## How to find statistics on Passport (Euromonitor)

Passport (formerly Euromonitor) is a database containing reports and statistics on markets, products and industries. It features brand and market share statistics for specific countries and market sectors.

Connect to **Passport** through the Moodle database course or the [library website.](http://www.brookes.ac.uk/Library/Subject-help/Business--Marketing-and-Economics/)

To start looking for statistics, look for the SEARCH STATISTICS box on the homepage.

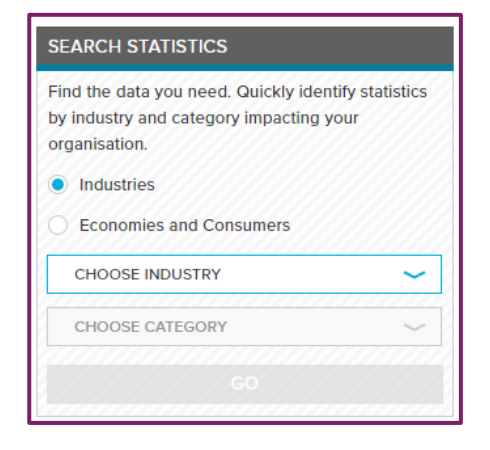

Select either 'Industries' or 'Economies and Consumers' and then choose appropriate sectors from the drop-down menus below.

Data will appear in table like the one below – which gives you the total value of the fast food market in lots of different countries.

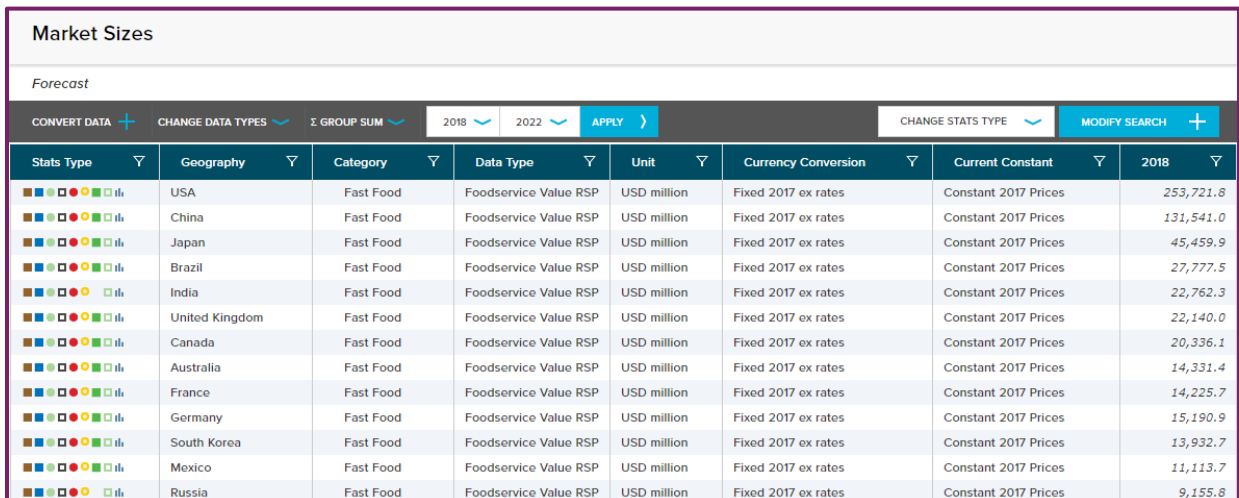

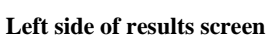

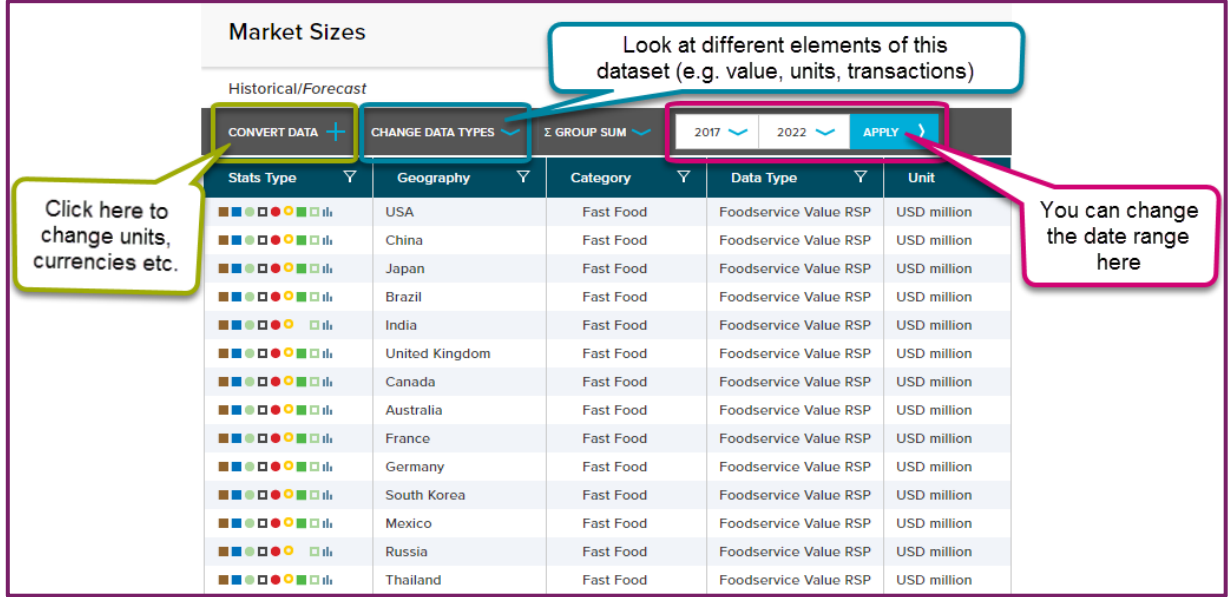

Click 'Convert data' to change units and currencies.

Click 'Change data types' to look at different elements of the dataset.

You can change the date range that is covered in the dataset.

## **Right side of results screen**

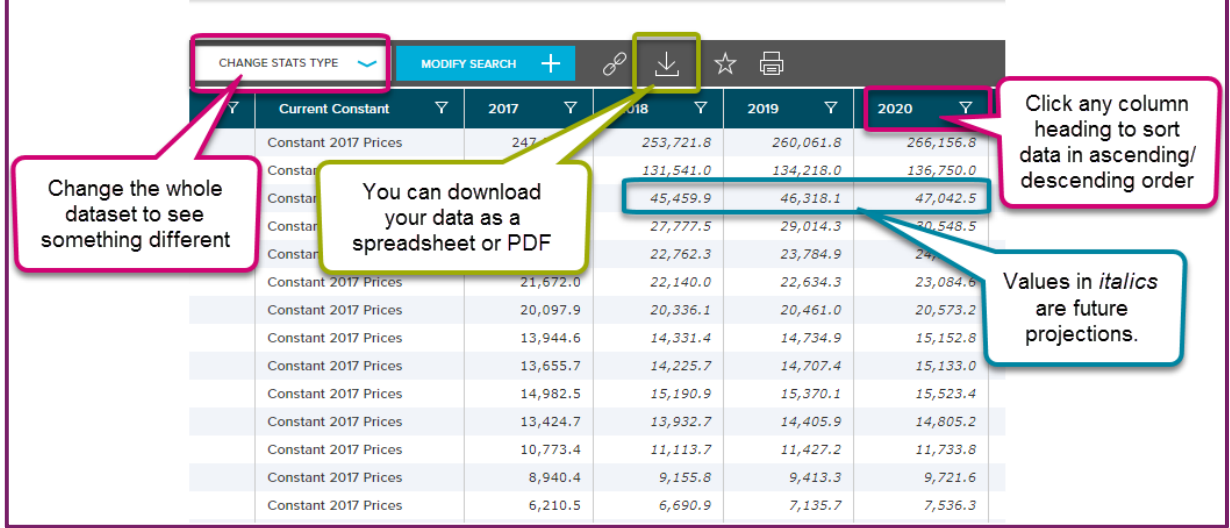

Click 'Change stats type' to change the whole dataset, for example from Market size to Brand share.

Click any column heading to sort data in ascending or descending order. Values in *italics* are future projections.

You can download your dataset as a spreadsheet or a PDF. You will need to enter your name and email address.